## ①Web開催特設ページよりログイン

## ● 第126回日本小児科学会学術集会

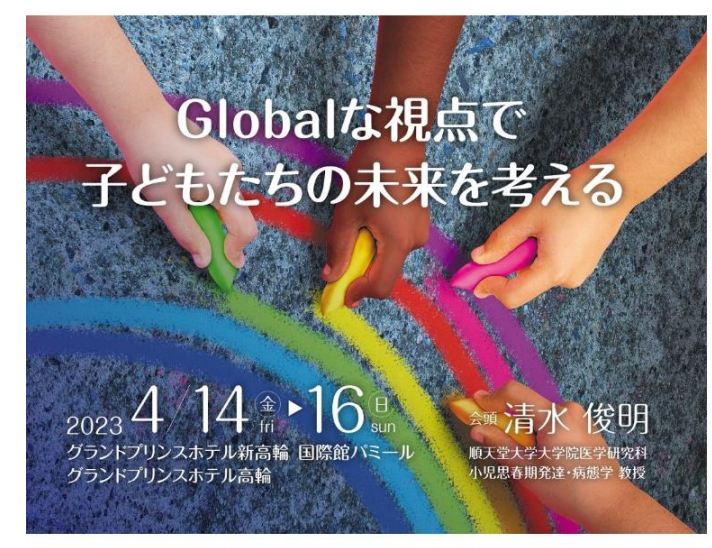

## サインイン

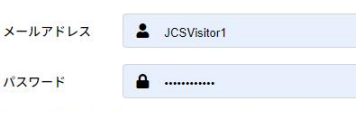

参加登録時にご自身にてご登録いただいた メールアドレス・パスワードを入力してください。

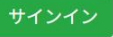

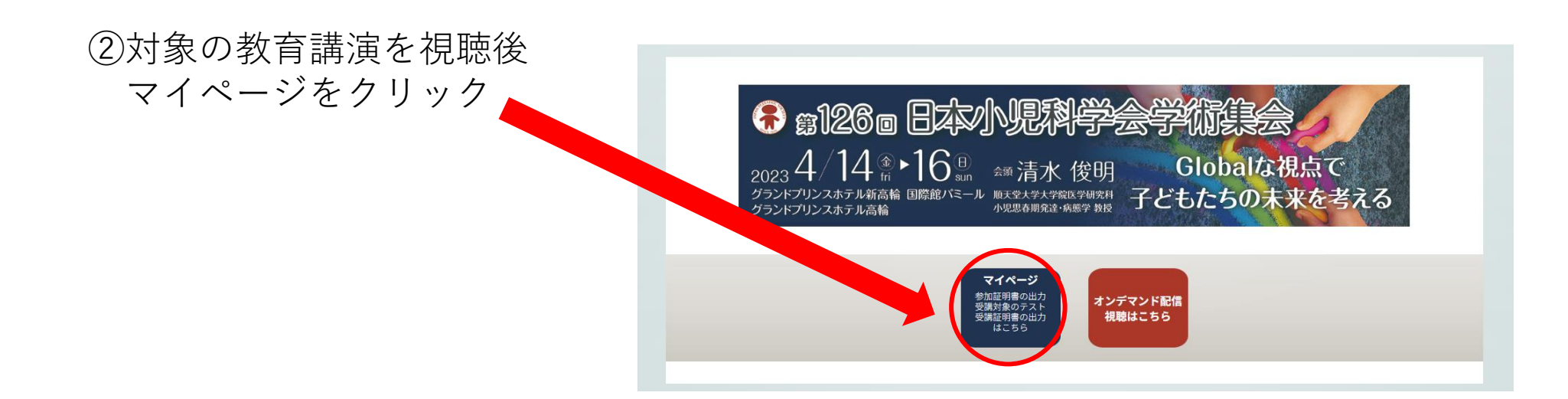

## ③ページ下部のオンデマンド配信受講状況のテスト開始よりテスト受講

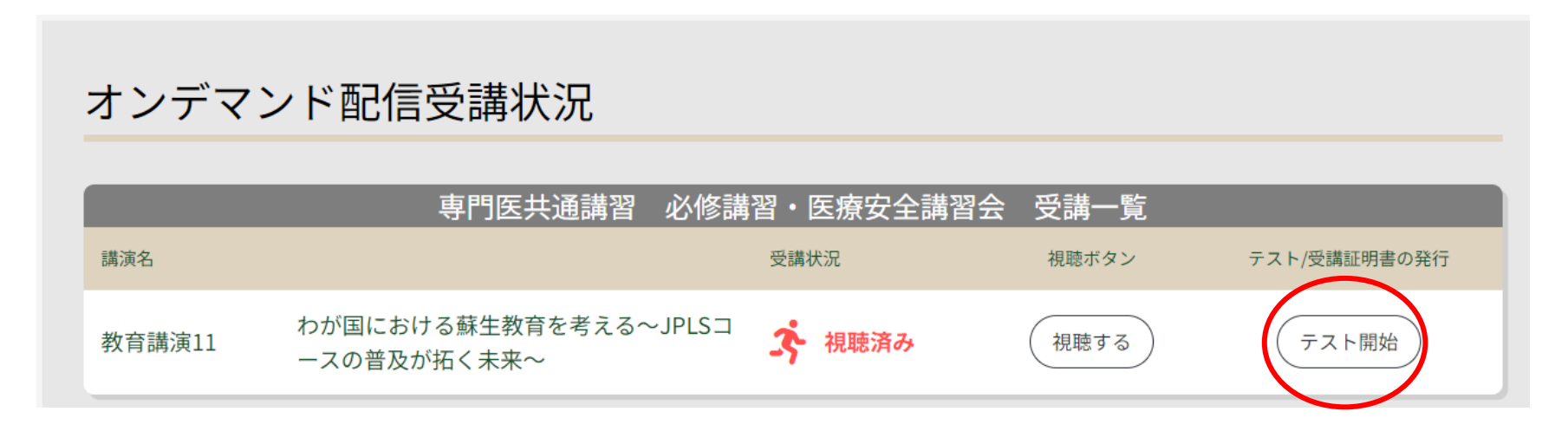

④テスト回答後に受講証明書がダウンロード可能

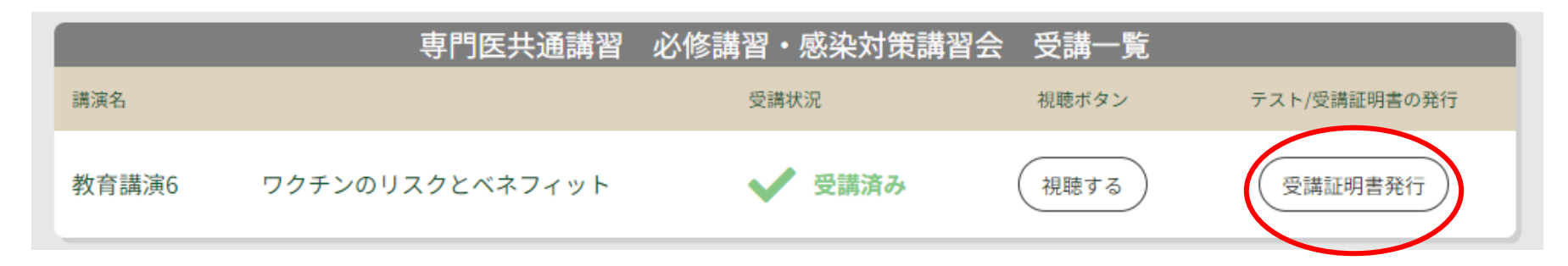